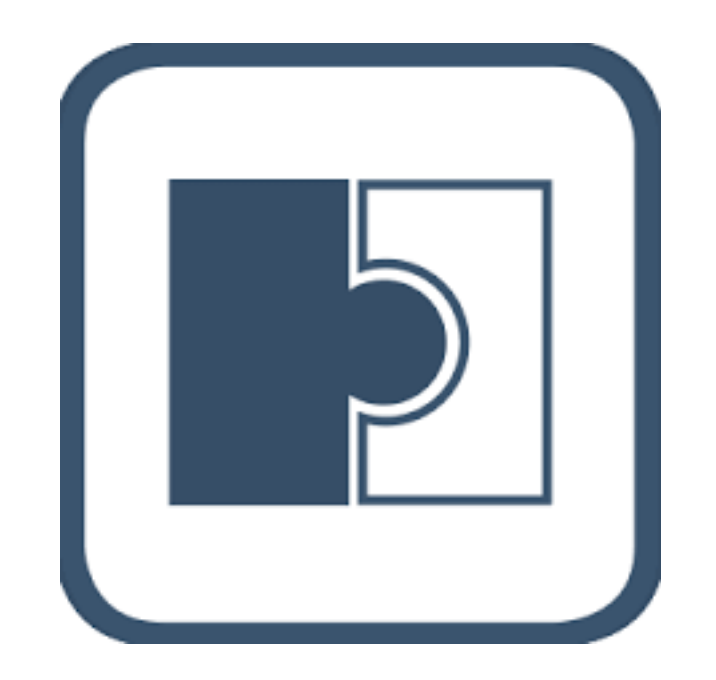

# RecyclerView + Adapters

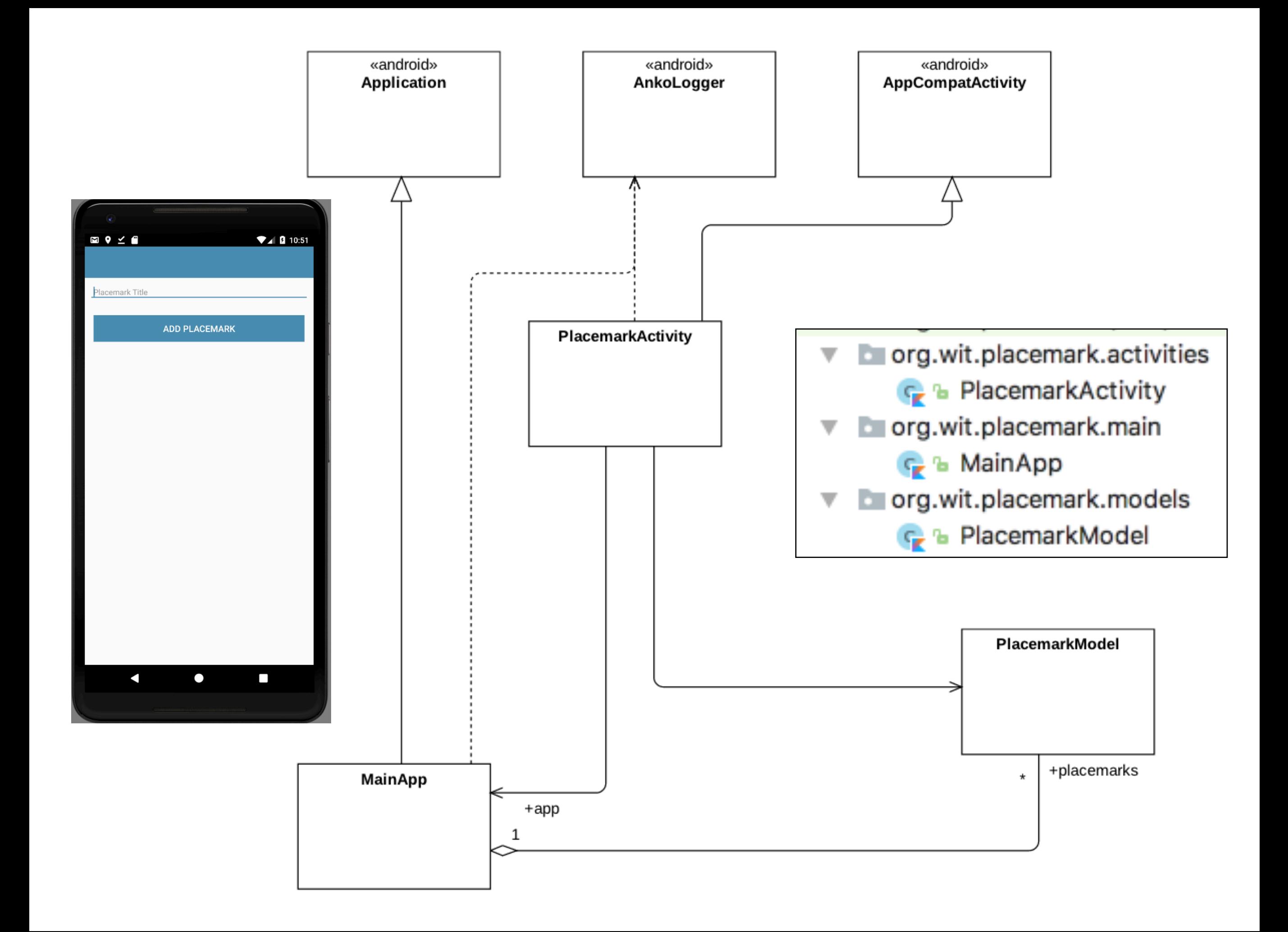

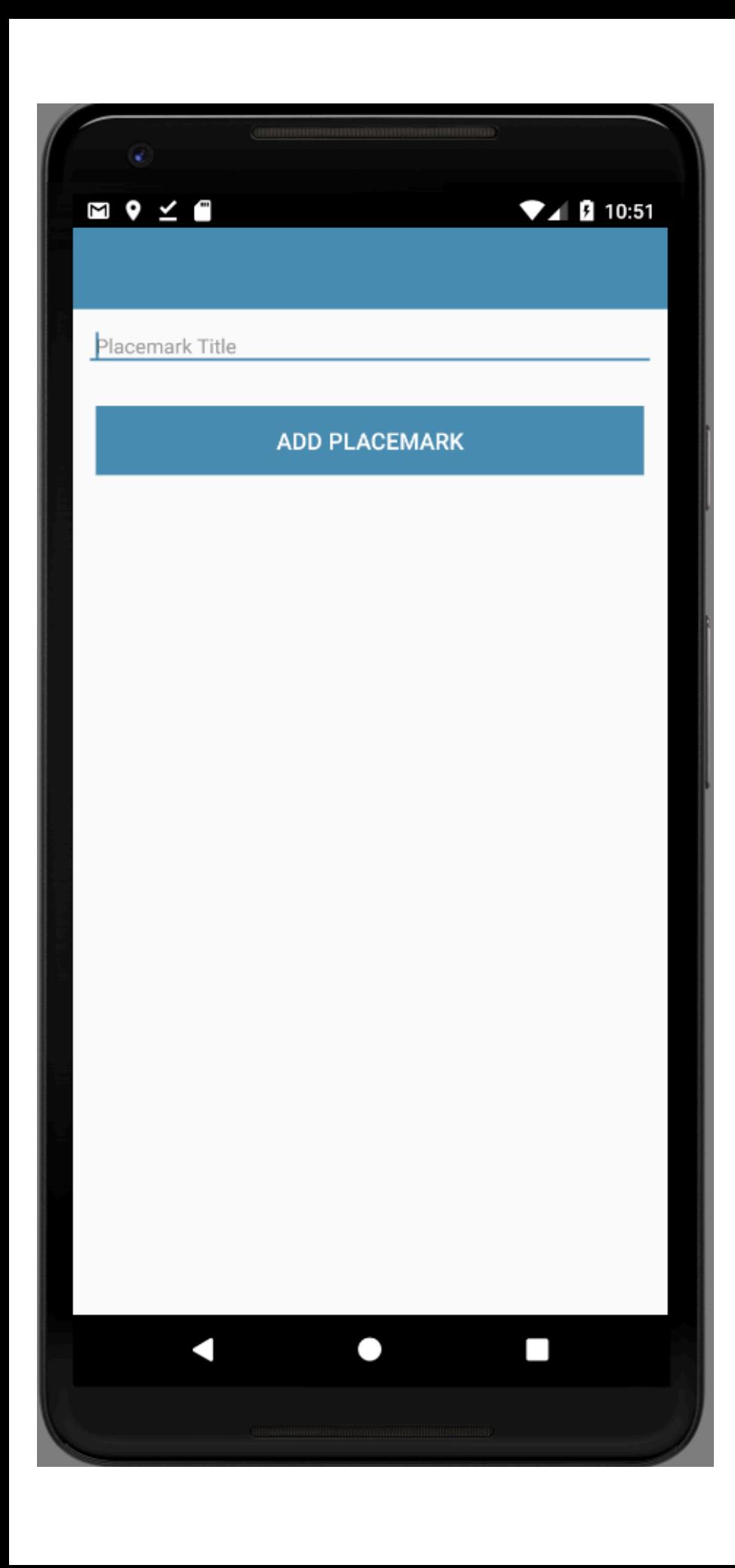

Introduce new Activity to manage List of **Placemarks** 

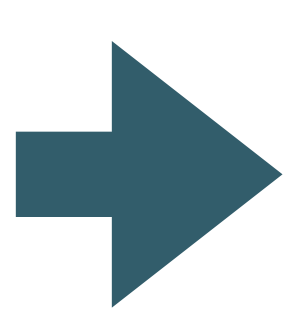

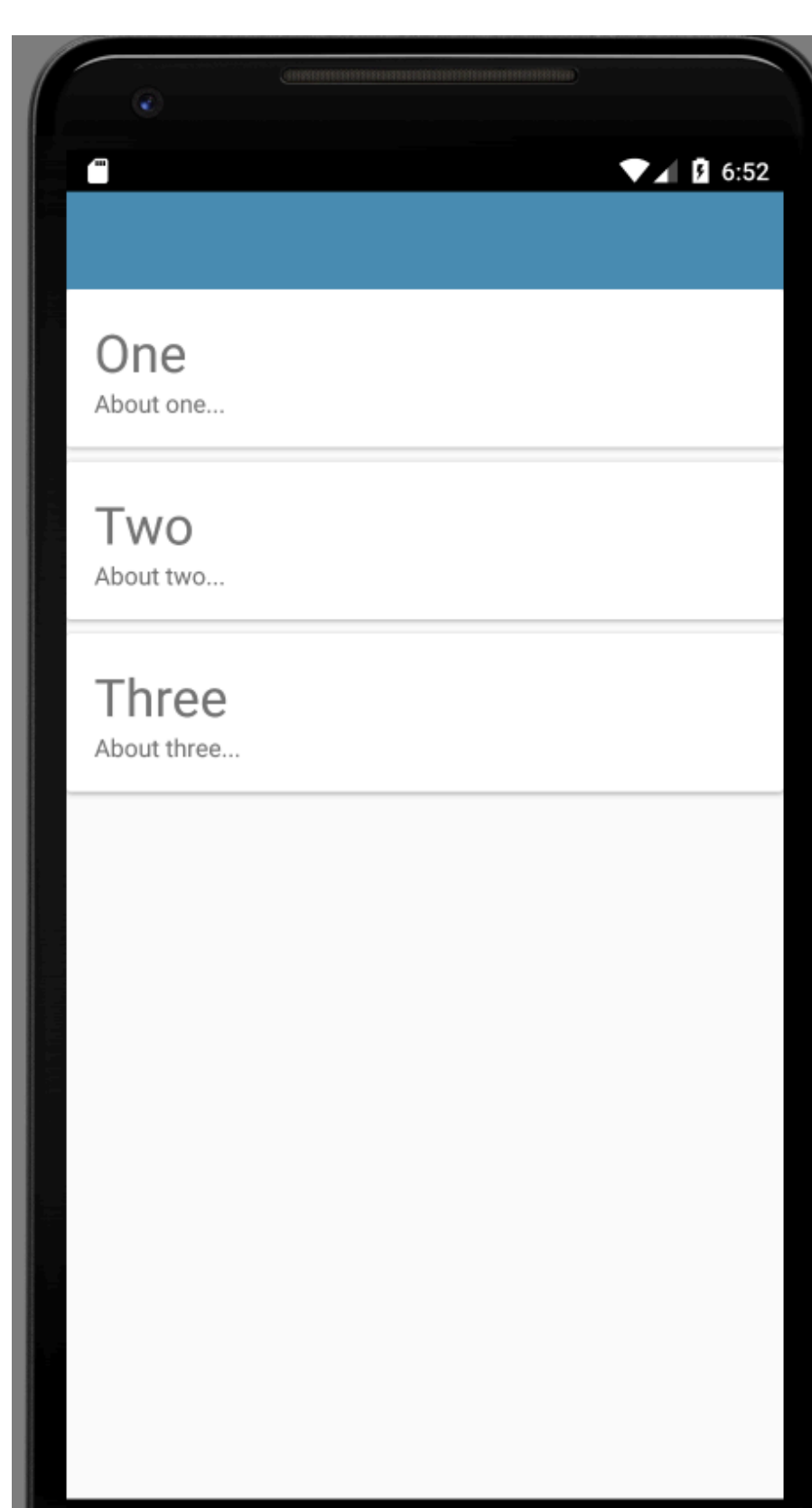

 $\bullet$ 

Δ

 $\Box$ 

New artefacts:

- PlacemarkActivityList.kt
- activity\_placemark\_list.xml
- card\_placemark.xml

## Edits:

• AndroidManifest.xml

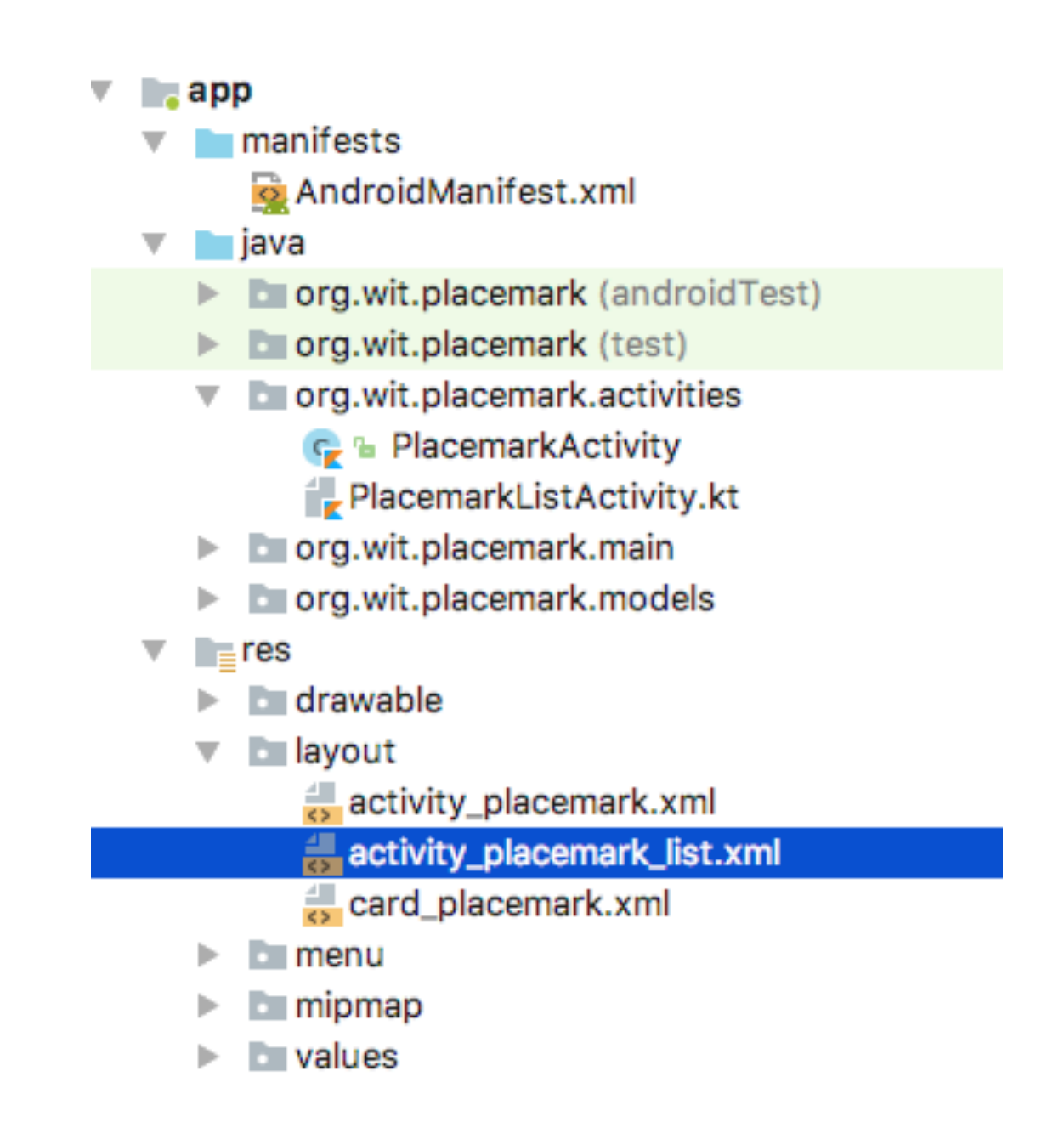

## PlacemarkActivityList.kt

### $\blacktriangledown$  18:00

}

◁ O  $\Box$ 

## activity placemark list.xml

### package org.wit.placemark.activities

import android.support.v7.app.AppCompatActivity import android.os.Bundle import org.wit.placemark.R import org.wit.placemark.main.MainApp

class PlacemarkListActivity : AppCompatActivity() {

lateinit var app: MainApp

override fun onCreate(savedInstanceState: Bundle?) { super.onCreate(savedInstanceState) setContentView(R.layout.activity\_placemark\_list) app = application as MainApp

<?xml version="1.0" encoding="utf-8"?> <android.support.design.widget.CoordinatorLayout xmlns: android="http://schemas.android.com/apk/res/android" xmlns:app="http://schemas.android.com/apk/res-auto" xmlns:tools="http://schemas.android.com/tools" android: layout\_width="match\_parent" android: layout\_height="match\_parent" tools:context="org.wit.placemark.activities.PlacemarkListActivity">

<android.support.design.widget.AppBarLayout

android: layout\_width="match\_parent" android: layout\_height="wrap\_content" android:background="@color/colorAccent" android:fitsSystemWindows="true" app:elevation="0dip" app:theme="@style/Theme0verlay.AppCompat.Dark.ActionBar">

<android.support.v7.widget.Toolbar android:id="@+id/toolbarMain" android: layout\_width="match\_parent" android: layout\_height="wrap\_content" app:titleTextColor="@color/colorPrimary"/> </android.support.design.widget.AppBarLayout>

</android.support.design.widget.CoordinatorLayout>

### AndroidManifest.xml

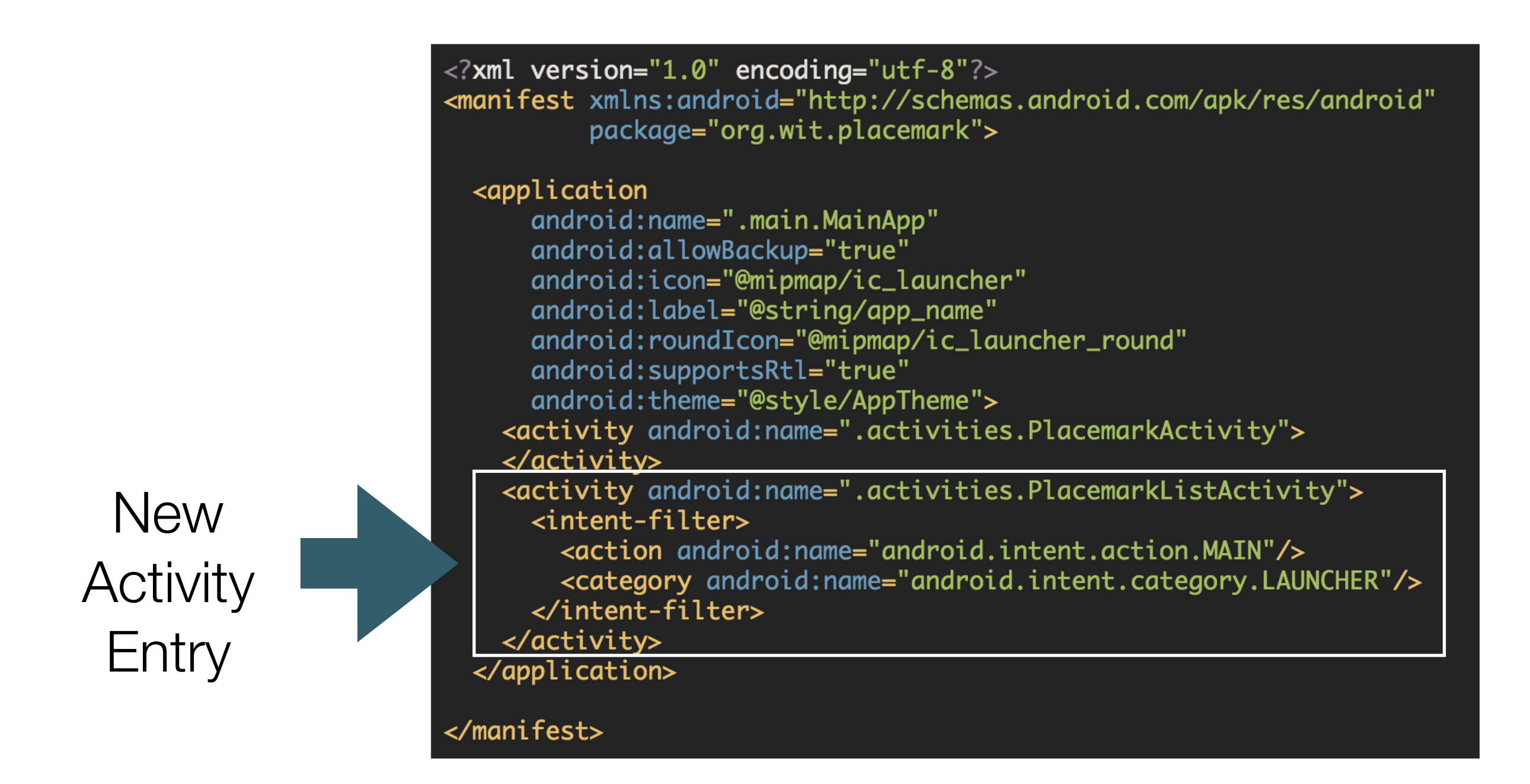

### build.gradle

implementation 'com.android.support:cardview-v7:26.1.0'

card\_placemark.xml

#### <?xml version="1.0" encoding="utf-8"?> <android.support.v7.widget.CardView

xmlns:android="http://schemas.android.com/apk/res/android" android:layout\_width="match\_parent" android: layout\_height="wrap\_content" android: layout\_marginBottom="8dp" android: elevation="24dp">

### <RelativeLayout

android:layout\_width="match\_parent" android: layout\_height="wrap\_content" android:padding="16dp">

### <TextView

android:id="@+id/placemarkTitle" android:layout\_width="wrap\_content" android: layout\_height="wrap\_content" android: layout\_alignParentTop="true" android:textSize="30sp"/>

### <TextView

android:id="@+id/description" android: layout\_width="wrap\_content" android: layout\_height="wrap\_content" android:layout\_below="@id/placemarkTitle"/>

### </RelativeLayout> </android.support.v7.widget.CardView>

### card placemark.xml

![](_page_6_Picture_13.jpeg)

### activity placemark list.xml

#### <?xml version="1.0" encoding="utf-8"?>

<android.support.design.widget.CoordinatorLayout xmlns: android="http://schemas.android.com/apk/res/android" xmlns:app="http://schemas.android.com/apk/res-auto" xmlns:tools="http://schemas.android.com/tools" android: layout\_width="match\_parent" android: layout\_height="match\_parent" tools:context="org.wit.placemark.activities.PlacemarkListActivity">

#### <android.support.design.widget.AppBarLayout

android: layout\_width="match\_parent" android: layout\_height="wrap\_content" android:background="@color/colorAccent" android:fitsSystemWindows="true" app:elevation="0dip" app:theme="@style/Theme0verlay.AppCompat.Dark.ActionBar">

#### <android.support.v7.widget.Toolbar

android:id="@+id/toolbarMain" android: layout\_width="match\_parent" android: layout\_height="wrap\_content" app:titleTextColor="@color/colorPrimary"/> </android.support.design.widget.AppBarLayout>

</android.support.design.widget.Coordinator

<android.support.v7.widget.RecyclerView android:id="@+id/recyclerView" android: layout\_width="match\_parent" android: layout\_height="match\_parent" android:scrollbars="vertical" app:layout\_behavior="@string/appbar\_scrolling\_view\_behavior"/>

![](_page_7_Picture_68.jpeg)

![](_page_8_Figure_0.jpeg)

Before PlacemarkActivityList introduced

![](_page_9_Figure_0.jpeg)

After PlacemarkActivityList introduced

![](_page_10_Figure_0.jpeg)

### class PlacemarkListActivity : AppCompatActivity() {

lateinit var app: MainApp

}

override fun onCreate(savedInstanceState: Bundle?) { super.onCreate(savedInstanceState) setContentView(R.layout.activity\_placemark\_list)  $app = application as MainApp$ 

val layoutManager = LinearLayoutManager(this) recyclerView.layoutManager = layoutManager recyclerView.adapter = PlacemarkAdapter(app.placemarks)

```
class PlacemarkAdapter constructor(private var placemarks: List<PlacemarkModel>) : RecyclerView.Adapter<Place
  override fun onCreateViewHolder(parent: ViewGroup?, viewType: Int): MainHolder {
    return MainHolder(LayoutInflater.from(parent?.context).inflate(R.layout.card_placemark, parent, false))
  ł
  override fun onBindViewHolder(holder: MainHolder, position: Int) {
    val placemark = placemarks[holder.adapterPosition]
    holder.bind(placemark)
  ł
  override fun getItemCount(): Int = placemarks.size
  class MainHolder constructor(itemView: View) : RecyclerView.ViewHolder(itemView) {
    fun bind(placemark: PlacemarkModel) {
      itemView.placemarkTitle.text = placemark.title
      itemView.description.text = placemark.description
    ł
                                                        «android»
                                                                              «android»
                                                                                                    «android»
                                                                                                                          «android»
                                                     AppCompatActivity
                                                                          LinearLayoutManager
                                                                                                   RecyclerView
                                                                                                                       RecyclerViewAdapter
                                                     ---------
                                                          PlacemarkListActivity
                                                                                                   PlacemarkAdapter
                                                                     0.7*PlacemarkModel
                                                                                                    MainHolder
```
## $\P$ <sup>1</sup> $\Omega$  6:52 Ē One About one...

П

### Two About two...

Three

About three...

#### **MainApp**

![](_page_12_Figure_5.jpeg)

![](_page_12_Figure_6.jpeg)

![](_page_13_Picture_0.jpeg)

### stings.xml

<string name="menu\_addPlacemark">Add</string>

#### menu\_main.xml

```
<?xml version="1.0" encoding="utf-8"?>
<menu xmlns:android="http://schemas.android.com/apk/res/android"
      xmlns:app="http://schemas.android.com/apk/res-auto">
 <item
      android:id="@+id/item_add"
      android:icon="@android:drawable/ic_menu_add"
      android:title="@string/menu_addPlacemark"
      app:showAsAction="always"/>
\langle/menu>
```
![](_page_13_Picture_5.jpeg)

### PlacemarkListActivity

```
toolbarMain.title = title
   setSupportActionBar(toolbarMain)
\cdots
```
... and then override the method to load the menu resource:

```
\ddot{\phantom{0}}override fun onCreateOptionsMenu(menu: Menu?): Bool
   menuInflater.inflate(R.menu.menu_main, menu)
    return super.onCreateOptionsMenu(menu)
 ł
```
![](_page_14_Picture_25.jpeg)

### PlacemarkListActivity: Menu Click Event Handler:

```
override fun onOptionsItemSelected(item: MenuItem?): Boolean {
  when (\text{item?}. \text{itemId}) {
    R.id.item_add -> startActivityForResult<PlacemarkActivity>(AppCompatActivity.RESULT_OK)
  return super.onOptionsItemSelected(item)
ł
```
## PlacemarkActivity: save placemarks to the array in MainApp

```
if (placemark.title.isNotEmpty()) {
  app.placemarks.add(placemark.copy())
  info("add Button Pressed: $placemarkTitle")
  app.placemarks.forEach { info("add Button Pressed: ${it}")}
  setResult(AppCompatActivity.RESULT_OK)
  finish()
}
```
![](_page_16_Figure_0.jpeg)